## QuickBooks Outlook is Not Responding: Troubleshooting Guide

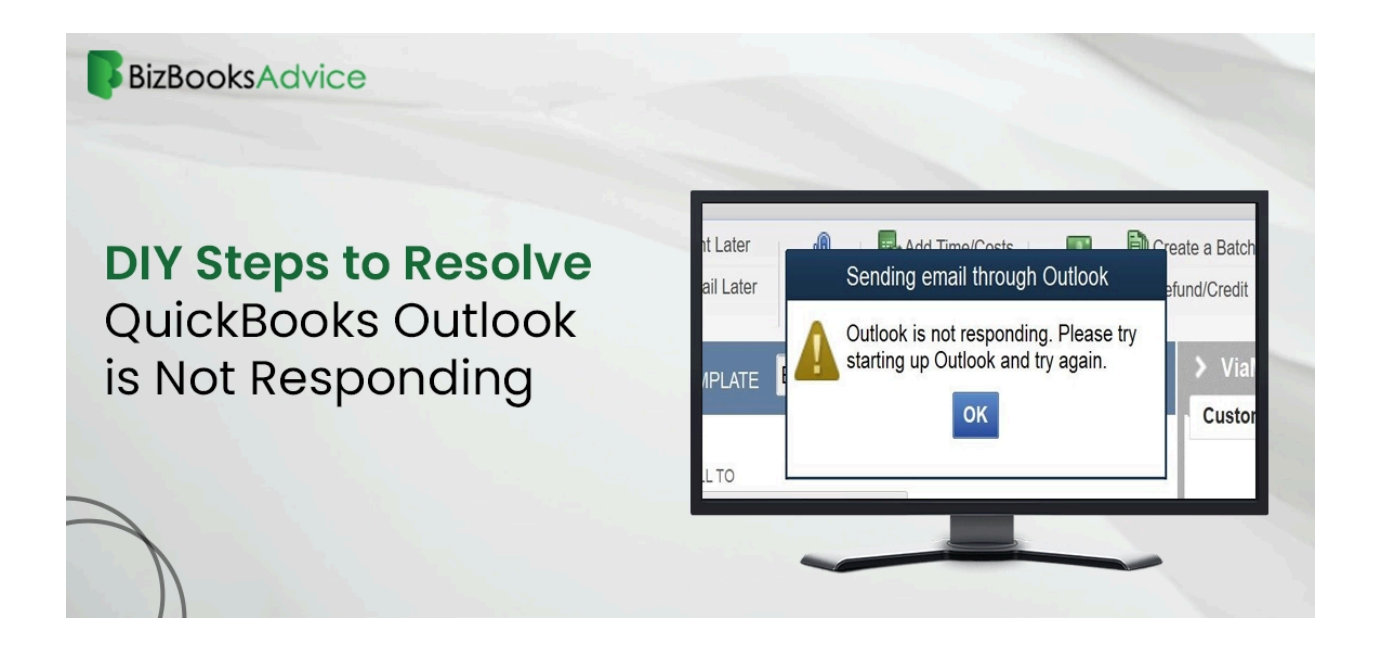

Outlook is the standard email service provider that makes emailing more efficient. Tasks linked to email are streamlined when integrated with QuickBooks. This harmony is broken, though, when you run into the "**[QuickBooks](https://www.bizbooksadvice.com/quickbooks-outlook-is-not-responding.html) Outlook is not responding**" problem. This issue, which frequently results from incorrect configurations or connectivity problems, impairs QuickBooks' email capabilities. Resolving issues quickly is essential for smoothly resuming work. Examine practical fixes in this extensive guide.

Are you not able to resolve QuickBooks Outlook is not responding error? No worries. Just dial **[+18442669345](tel:18442669345)**, speak to an expert immediately.

## **Recognizing the Problem:**

Productivity is hampered by the "QuickBooks Outlook is not responding" issue, which stops email-related tasks in QuickBooks. Quick troubleshooting is necessary to get functionality back and avoid messes with productivity.

## **Primary Causes:**

Finding the root causes makes troubleshooting easier:

Incorrect email settings in QuickBooks. Windows admin rights are insufficient. incorrect configuration for Internet Explorer. File MAPI32.dll is damaged. incorrect setup of QuickBooks Desktop. problems pertaining to Microsoft Outlook.

## **Solutions:**

- 1. Configure Email Preferences:
	- Adjust preferences in QuickBooks to select Outlook as the email option.
	- If issues persist, toggle preferences between QuickBooks email and Outlook.
- 2. Run QuickBooks with Admin Rights:
	- Ensure QuickBooks runs with proper administrative privileges.
	- Adjust compatibility settings to run as administrator if necessary.
- 3. Examine Internet Explorer Settings:
	- Check Internet Explorer settings to ensure proper email service selection.
	- Set your default email program and verify settings.
- 4. Fix Broken MAPI32.dll File:
	- Use Microsoft Word to send an email to verify the MAPI32.dll file.
	- Use the Fixmapi.exe tool to fix the file.
- 5. Reinstall QuickBooks Desktop:
	- Remove the current version of QuickBooks Desktop.
	- Get the most recent version from the official Intuit website and install it.
- 6. Take Care of Outlook Problems:
	- Use the Control Panel settings to fix the Microsoft Outlook installation.
	- Send test emails to Outlook to make sure it's working properly.
- 7. In QuickBooks, try Webmail:
	- Within QuickBooks, change your email preferences to webmail providers.
	- Send test emails to ensure functionality, and make sure email details are configured correctly.

**In summary:**

When the "QuickBooks Outlook is not responding" problem is fixed, QuickBooks' email functionality returns to normal. Users can quickly get past this impediment by comprehending the underlying causes and putting effective solutions in place. If problems still arise, speaking with QuickBooks specialists guarantees prompt resolution, reducing downtime and maximizing output.

**Also Read : Complete Guide To Resolve [QuickBooks](https://www.bizbooksadvice.com/resolve-quickbooks-error-15214.html) Error 15214 Also Read : How To Fix [QuickBooks](https://www.bizbooksadvice.com/fix-quickbooks-error-code-15106.html) error code 15106?**